Hieroglyphica, version 1.0.0.9 (May 2007). Under Construction. © E. Baluk, M. Panov

Это исключительно краткое описание программы дает лишь общее представление о возможностях ее текущей версии. Как указано в подзаголовке, программа находится в стадии разработки и тестирования и, соответственно, представленная версия не является конечным продуктом. В ней уже можно работать с набором текстов, однако текущие функции еще будут оптимизироваться, справочник знаков пополняться, перечень возможностей работы с графикой увеличиваться. Интерфейс программы англоязычный. Познакомиться с программой может каждый желающий, скачав ее с http://www.hieroglyphica.com (на сайте требуется регистрация).

Предполагается, что рабочая версия программы появится в конце 2007 – начале 2008 года. Если среди пользователей программы найдутся люди, умеющие писать иероглифы каллиграфическим почерком, разработчики будут признательны за помощь в виде «дорисовки» и добавления недостающих знаков в каталог программы. После согласования конкретных условий мы готовы оплатить эту работу. Если среди пользователей найдутся люди, обладающие навыками программирования (работа с графикой, язык С++), желающие оказать помощь и стать соавторами программы, то это могло бы значительно ускорить развитие проекта.

Цель проекта – дать пользователям графический редактор (построенный на принципах, отчасти сходных с теми, что используются в Photoshop), в котором писать и рисовать знаки можно было бы так же, как это делается карандашом на странице. Задачи простого, линейного набора иероглифов уже решены в других программах, но в отличие от них этот проект является бесплатным, и, кроме того, он предполагает возможность использовать не только имеющийся каталог знаков, но и рисунки, выполненные в других приложениях. Мы не строили программу по принципам «manuel de codage», полагая этот протокол устаревшим. В нашей программе пользователь может самостоятельно производить (или сможет производить) с каждым знаком необходимые действия: менять его положение, размер, размещать вне строки, добавлять к иероглифам текст и знаки из шрифтов, то есть писать и рисовать без каких-либо жестких ограничений. Собственно сам проект является приложением к программе Corpus.

#### **Sign-list**

Поиск знаков осуществляется «по маске», с выбором параметров «учитывать / не учитывать регистр», «часть слова / слово целиком», а также с использованием фильтра sign-list по грамматике А.Х. Гардинера.

Поиск осуществляется по полям

– ID – кодовое обозначение знака («A1», «M174A», etc.)

– Name – название, описание знака («man with...»)

– Transliteration – фонетическое значение знака  $(\langle x|t \rangle, \langle x|t \rangle)$ 

В поисковых полях запоминаются 10 последних значений.

# Поиск по полю *transliteration.*

В меню Tools/Options задается тип шрифта, по расположению знаков которого на клавиатуре задается поиск.. Все значения в Sign-list заносились авторами программы самостоятельно. В связи с этим значения заполнены примерно для 1000 знаков (имя, транслитерация). Значения в поля T и U вносились на базе GG с поправкой на современный уровень знаний авторов: часть предложенных А.Х. Гардинером фонетических значений знаков была дополнена или скорректирована. Транслитерация всех имен собственных дается со строчной буквы, (то есть знаки для слова jmn не следует искать, задавая в строке поиска значение Jmn). Все эти значения можно редактировать, но до появления устойчивой версии программы разработчики не будут учитывать пользовательские версии каталога: это означает, что будет производиться общая замена всех файлов программы, а не частичное обновление. Файлы, созданные пользователем, при обновлении будут сохраняться, и в новых версиях программы можно будет продолжить работу с этими файлами.

### Порядок работы

Открыть программу.

Окна программы – это отдельные файлы в текстовом формате, имеющие расширение .hcdf. Одновременно можно открыть несколько таких файлов и производить между ними копирование через буфер обмена. Открыть сохраненный файл можно как через программу, так и его непосредственным запуском из каталога.

Запустить sign-list (F9). Выбрать из каталога знак (прокруткой или через поиск), отметить его курсором. Для перемещения знака достаточно отметить курсором место на странице. Можно также, не отпуская клавишу мыши, перетащить (drag&drop) знак в нужное место. Знаки по странице перемещаются либо мышью, либо стрелками на клавиатуре. Для перемещения группы знаков можно выделить прямоугольную область

(ctrl+мышь), либо выделять нужные знаки по одному (shift+мышь). Для изменения размеров знака надо навести курсор на точки в рамке выделения и растянуть (уменьшить) знак мышью в любую сторону. Можно также воспользоваться комбинацией клавиш shift+стрелка (влево и вверх – уменьшение, вправо и вниз – увеличение). Знаки можно накладывать друг на друга слоями, разворачивать их вправовлево, менять цвет (черный, серый, красный), накладывать штриховку (отмечая таким образом разрушенные знаки оригинала). Размер знака «по умолчанию» задается в свойствах знака в sign-list.

Для набора текстов (символов с клавиатуры) используется кнопка Т на панели инструментов. Шрифт и его размер по умолчанию задается в меню Tools/Options. В рамках одной формы набора текста можно использовать только один шрифт и размер. Для размещения текста в разных шрифтах или с разным размером предусмотрено использование нескольких форм ввода текста. Форма с текстом размещается на листе как обычный рисунок, с возможностью премещения и изменения размеров формы.

В данном редакторе можно использовать специальные знаки из «египетских» шрифтов других программ. Через буфер обмена знаки и фрагменты можно скопировать в программы MsOffice в виде графических вставок (если установлена версия MsOffice ниже 2003, то вставить рисунок можно лишь через функцию «специальная вставка»).

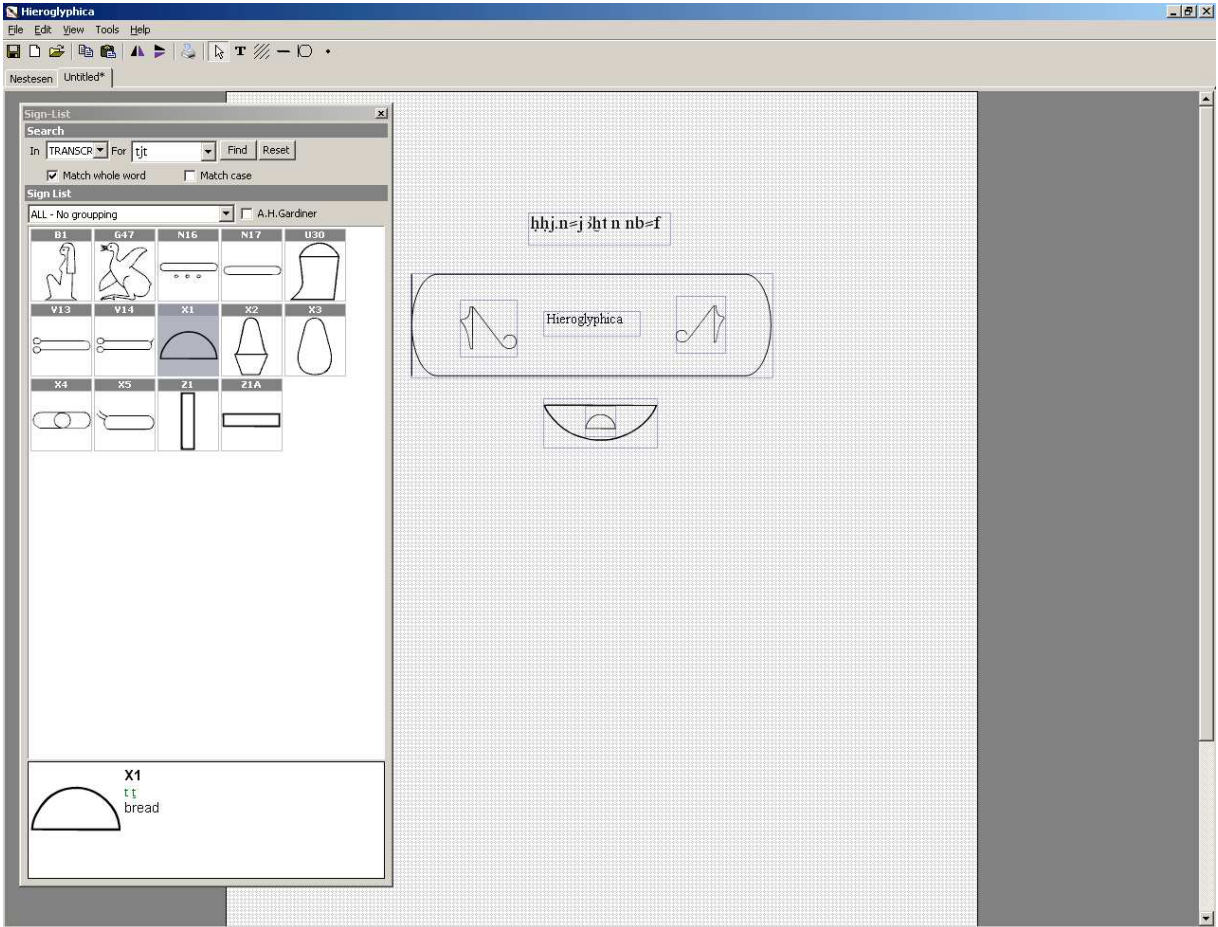

### Возможные функции

Идеология этой программы и базы данных sign-list дает возможность использовать для одного и того же знака любые типы его изображения. Если появится возможность использования sign-list, выполненных в другом стиле (например, как в изданиях IFAO, ZÄS, или при достижении договоренностей с разработчиками знаков других программ), то их можно будет применять к одному и тому же знаку и осуществлять настройку этих стилей в конфигурации программы.

# Системная часть

Тип ЭВМ: IBM - совместмые Язык: С++ OC: Microsoft Windows 2000/XP, MsOffice 2003. Сервер баз данных Firebird SQL 1.5 Server) Размер установочного файла (Setup) - 11 320 000

## Ближайшие задачи

- 1. Описание и транслитерация знаков, включенных в БД программы.
- 2. Создание и добавление новых знаков.
- 3. Функции автоматического выравнивания набранного (набираемого) текста.
- 4. Оптимизация пользовательской части: ускорение процесса набора знаков.
- 5. Печать: формирование возможностей для создания собственных бланков (шаблонов), предпечатное форматирование страницы.
- 6. Функция специальной вставки: добавление рисунков или текстов иным способом, нежели через sign-list или шрифты.
- 7. Редактор знаков.
- 8. Словарь-каталог  $($ re $\alpha$ ypyc $)$ набранных слов ИЛИ словосочетаний лля использования их при работе с новыми файлами.
- 9. Оптимизация системной части, исправление недочетов.
- 10. Учет предложений пользователей по совершенствованию программы.

(М.В. Панов г. Новосибирск, 2007)